# **AFO 233 - Print financial transactions**

### **233.1 Introduction**

All amendments in the acquisitions module which result in changes to the commitment balance and/or the bookkeeping balance of a budget are registered in a log file. With AFO 233 you can generate various overviews of the transactions in this log file. The purpose of this option is to be able to check amendments in the budget balances etc. As a rule each transaction has two entries in the log file: [plus or minus the old amount and plus or minus the new amount] **"Positive or negative amendment to the old balance and negative or positive amendment to the new balance"** (if these amounts are not zero). It can generally be assumed that every transaction in the acquisitions module that has financial implications is logged and can be included in overviews.

The system has three types of overviews:

- Overviews per budget
- Overviews per supplier
- General overviews (for all budgets and suppliers)

The table below shows the amendments that are logged:

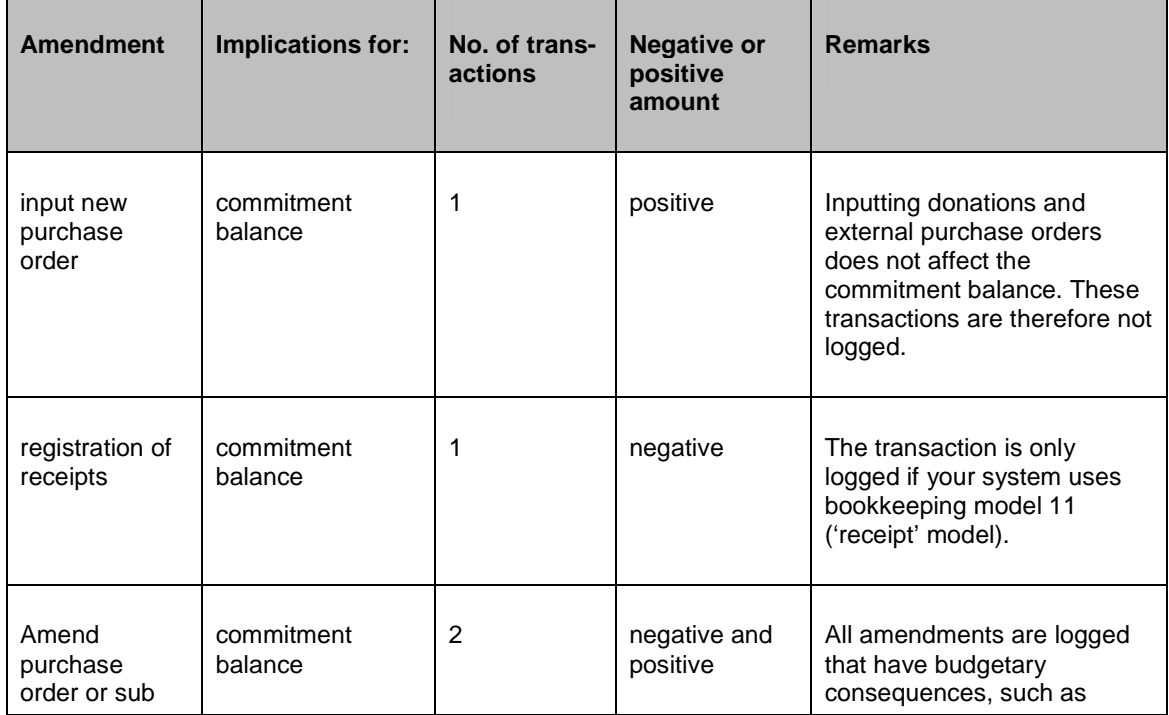

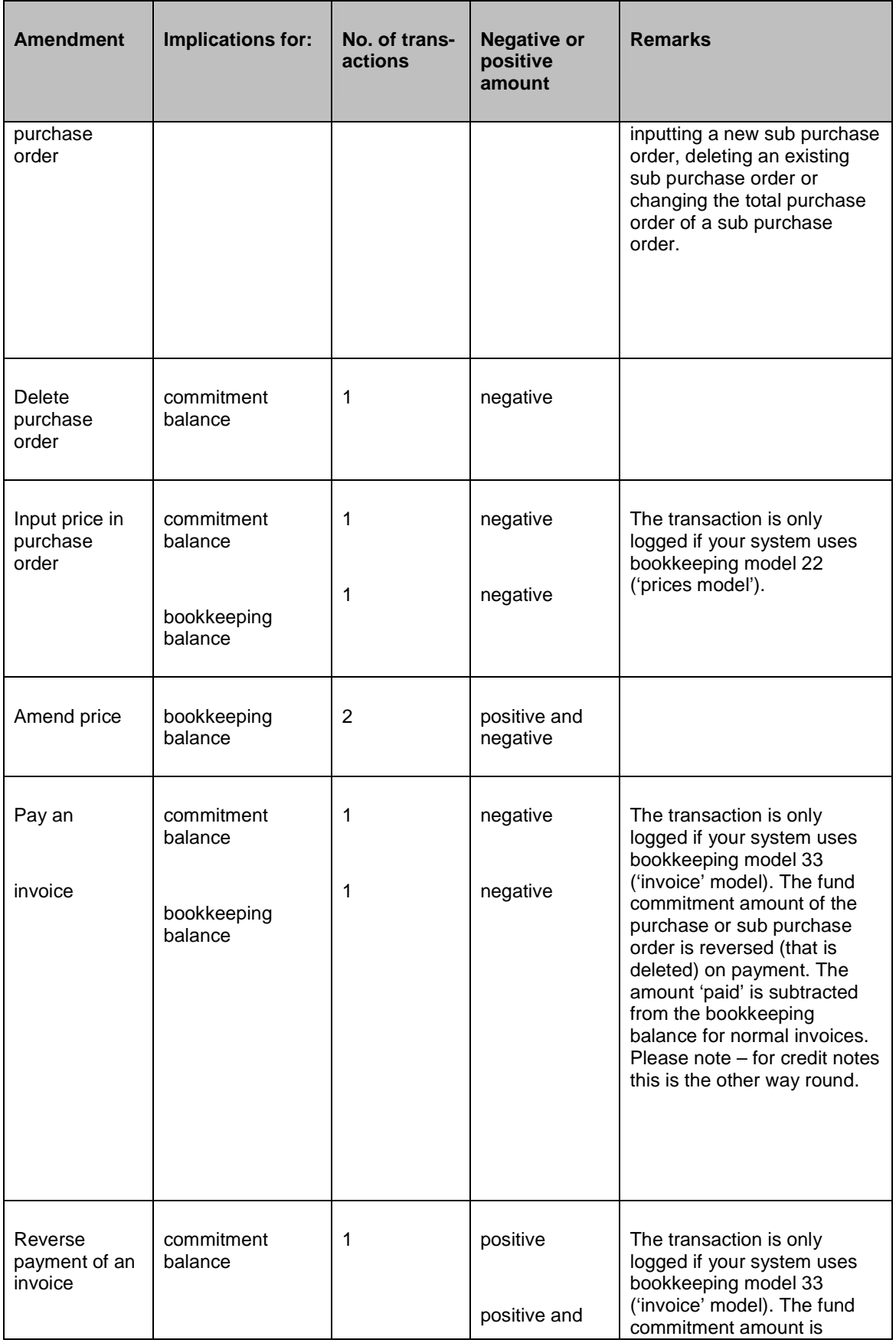

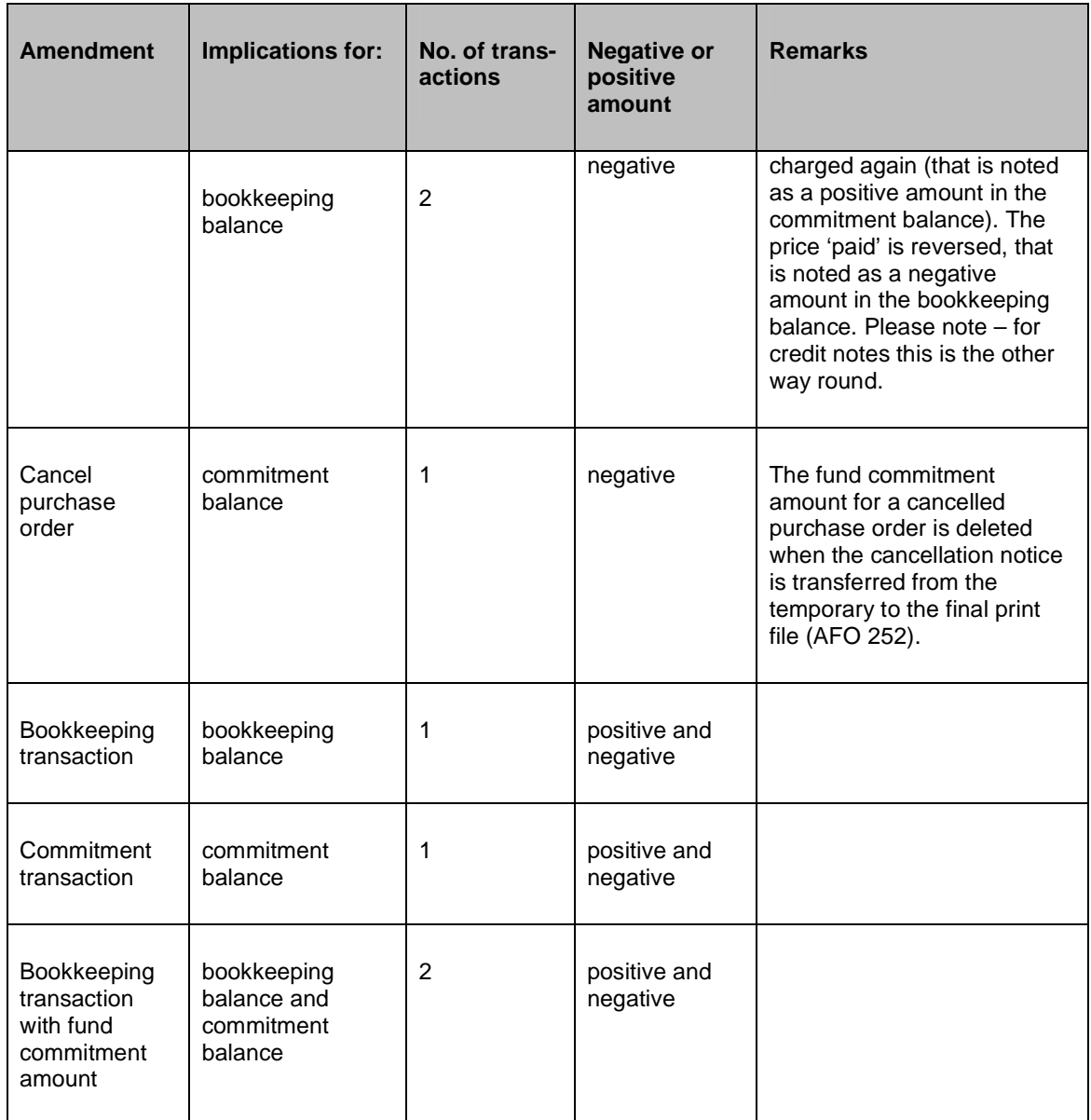

#### **Note**

Only budgets defined via AFO 243 (**Budgets**), that is controlled budgets, are maintained in the log file. Transactions are only noted for amounts that are not equal to 0 (zero) so bear in mind that transactions for amounts equal to 0 (zero) aren't.

## **233.2 Printing financial transactions**

A menu screen will be displayed when you select this AFO.

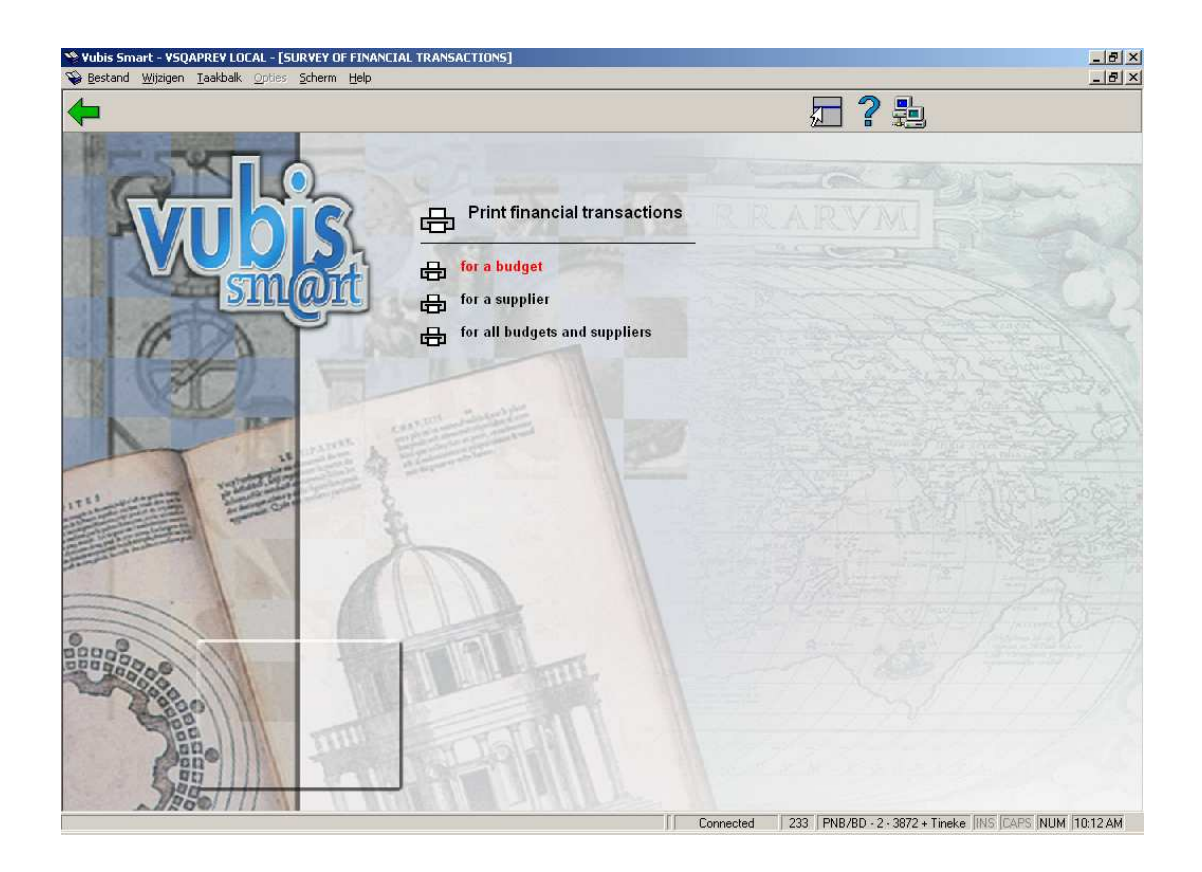

You have a choice of three menu options on this screen. The procedure to be followed is similar for all three options so we will just give a general description here.

When you select the 1<sup>st</sup> or 2<sup>nd</sup> of the options an input screen will be displayed on which you can select a budget or supplier from the dropdown list (The third option does not have this intermediate screen.):

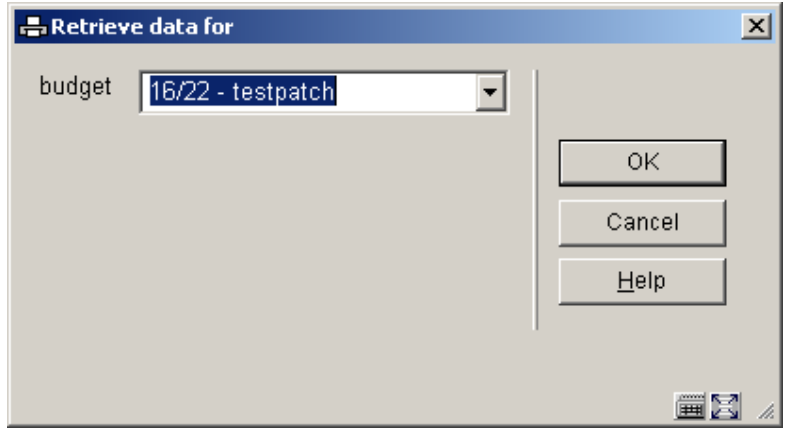

An input screen is then displayed:

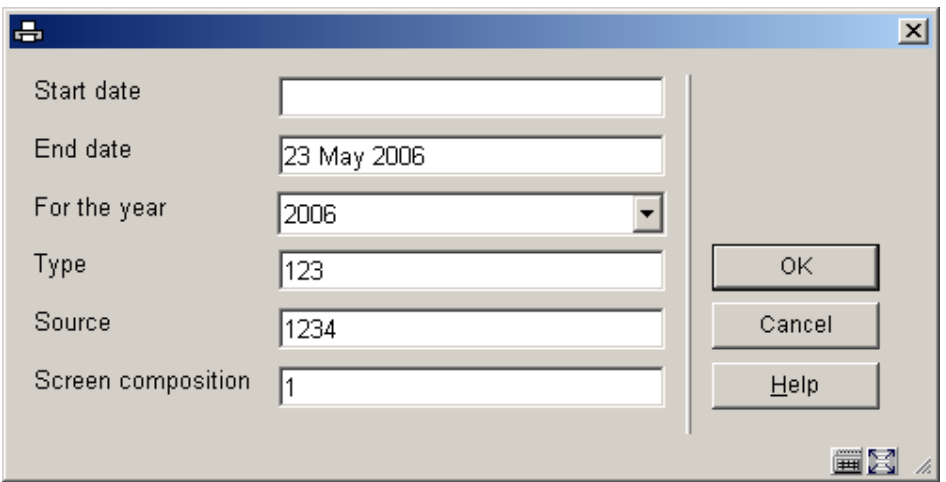

#### **Fields on the screen**

**Start date** - enter the date on which you want the overview to start. Use a valid format for inputting the date.

**End date** - enter the date on which you want the overview to end. Use a valid format for inputting the date. If you do not enter a date here today's date will be used as default.

**For the year** - enter a year if you want an overview of the log file data which have prompted changes in the balances for that year.

**Type** - you can restrict the overview to transactions pertaining to the bookkeeping balance only or to the commitment balance only. Enter 1 if you want to view the commitment transactions or 2 to view the bookkeeping transactions.

**Source**- the bookkeeping balances and the commitment balances are changed as a result of amendments to purchase orders and invoices such as input, prices, cancellations, payments, reversing payments etc. Moreover, these balances can also be changed by inputting transactions in the AFO 243 ('Budgets'). With this option you can also limit the overviews to transactions prompted by purchase orders (1), invoices (2) or transactions (3). Enter one or more numbers.

**Screen composition** - this option enables you to choose between a detailed overview or a summary. Enter 1 to view all the transactions selected (a detailed overview) or 2 for a summary.

The third option does not have the field **Screen composition**.

When you have input the data on this screen and clicked **OK** the system switches to the standard output procedure.

### • **Document control - Change History**

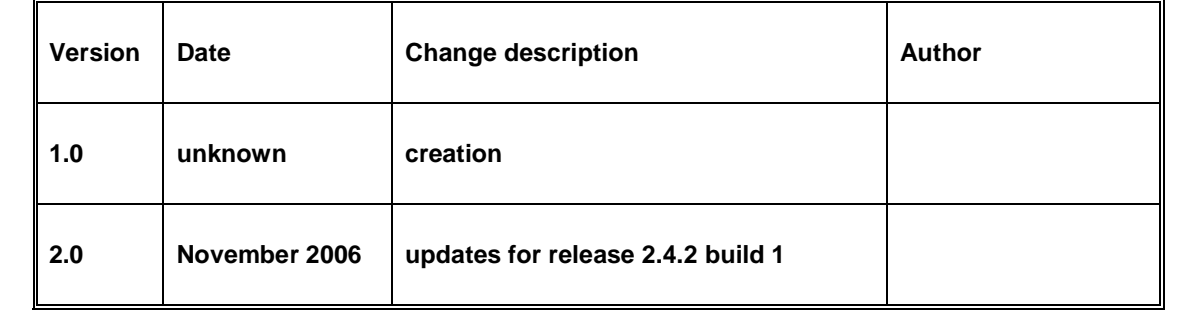